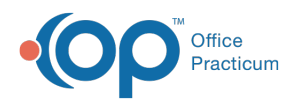

# Well Visit: Plan/Orders

Last Modified on 11/05/2021 3:33

Version 20.14

This window map article points out some of the important aspects of the window you're working with in OP but is not intended to be instructional. To learn about topics related to using this window, see the **Related Articles** section at the bottom of this page.

# About Well Visit: Plan/Orders

## **Path: Clinical, Practice Management, or Billing tab > Patient Chart button > Well Visits > New or Open Note button > Plan/Orders**

The Plan/Orders window in a Well Visit adds/modifies the Plan and Patient Instructions for the visit, and allows for orders to be created. It includes the Order Worksheet, allowing you to place orders for labs, medications, patient education, surveys, and follow-up visits.

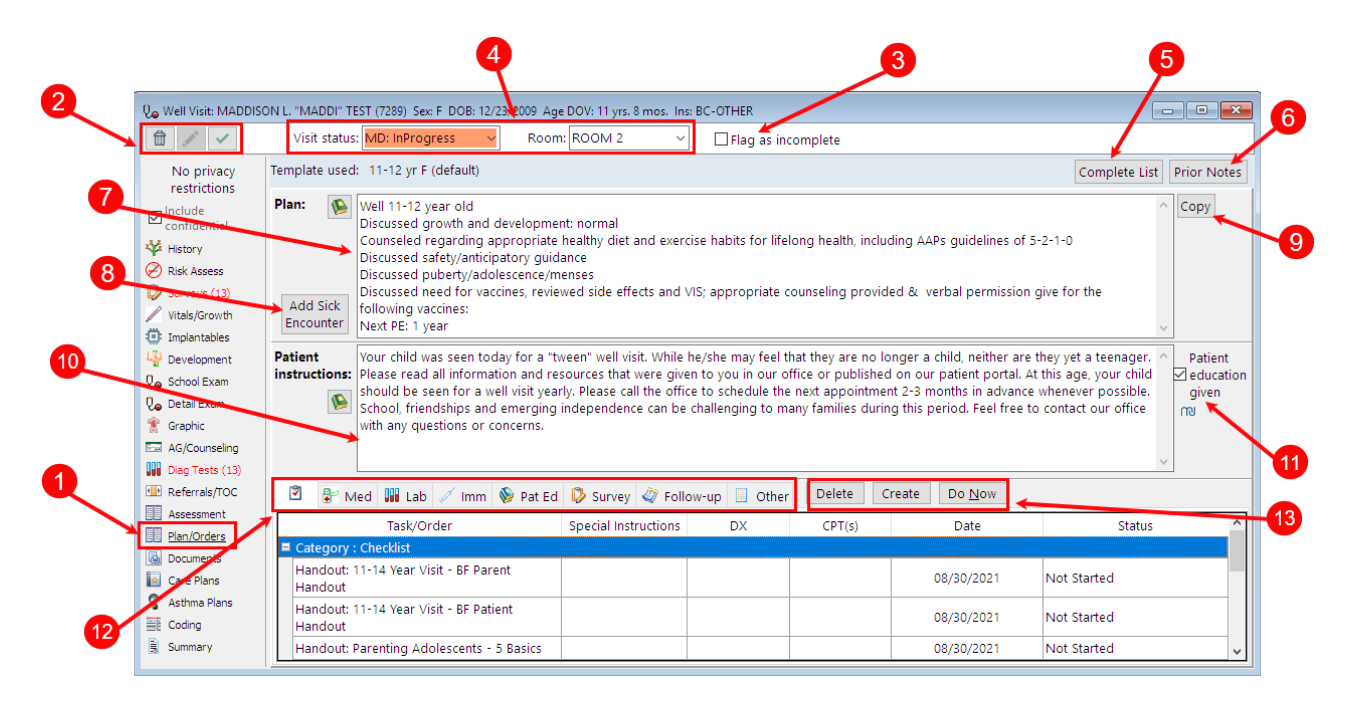

## Well Visit: Plan/Orders Map

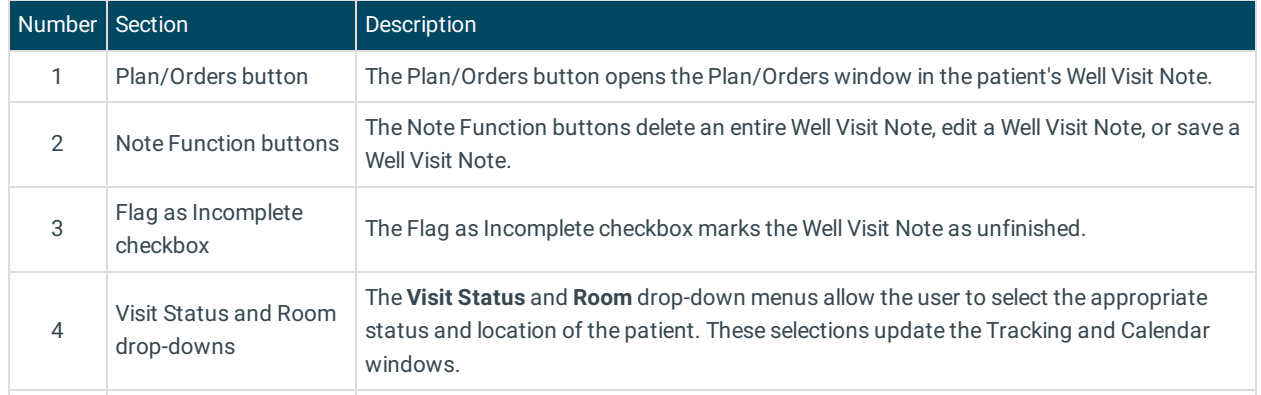

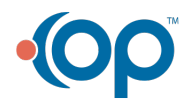

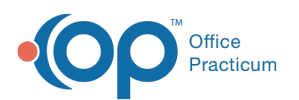

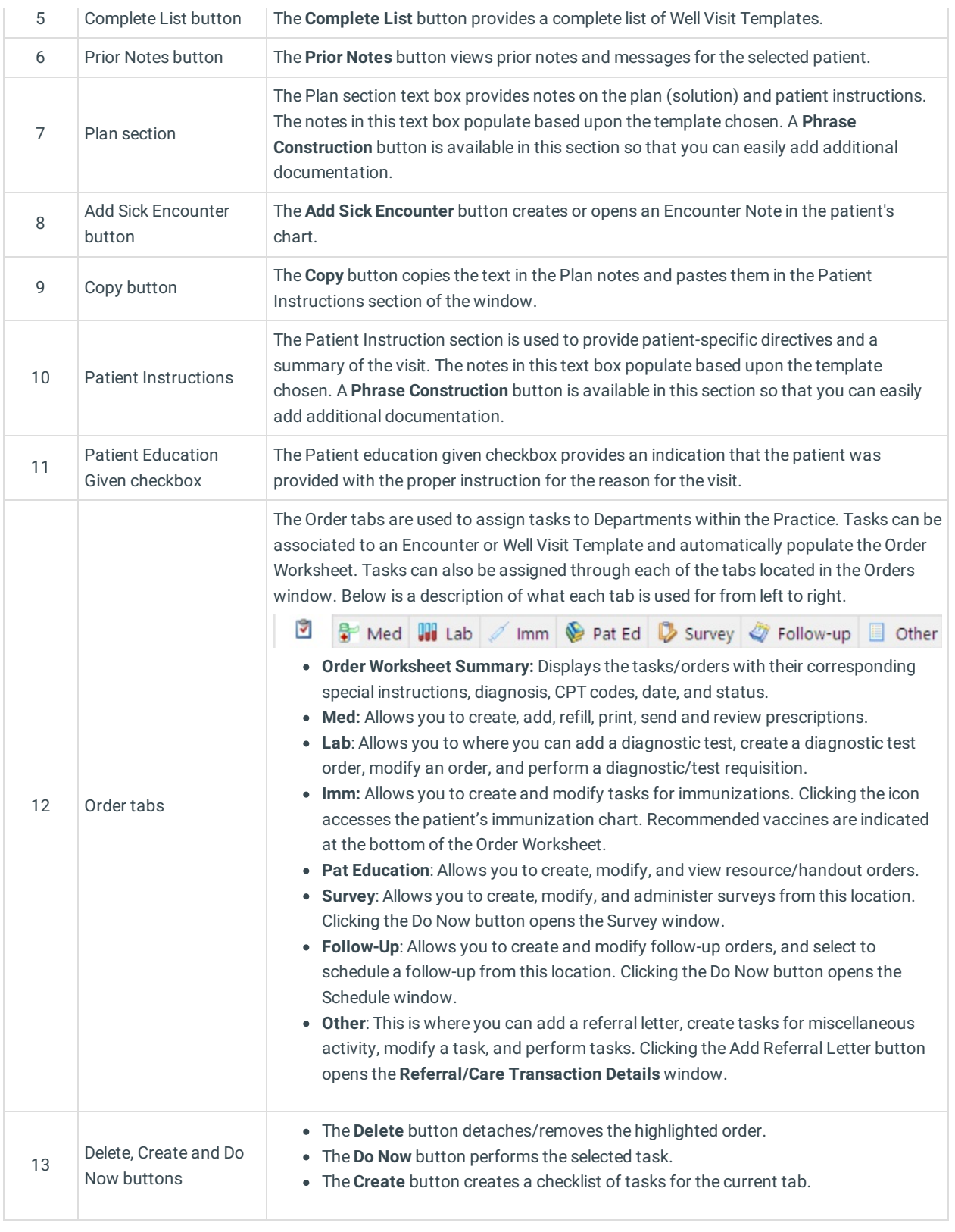

Version 20.13

This window map article points out some of the important aspects of the window you're working with in OP but is not  $\bullet$ intended to be instructional. To learn about topics related to using this window, see the **Related Articles** section at the bottom of this page.

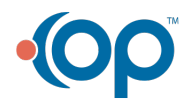

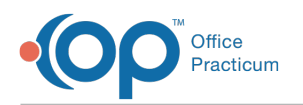

# About Preventive Exam: Plan/Orders

## **Path: Clinical, Practice Management, or Billing tab > Patient Chart button > Well Visits > New or Open Note button > Plan/Orders**

The Plan/Orders window in a Well Visit adds/modifies the Plan and Patient Instructions for the visit, and allows for orders to be created. It includes the Order Worksheet, allowing you to place orders for labs, medications, patient education, surveys, and follow-up visits.

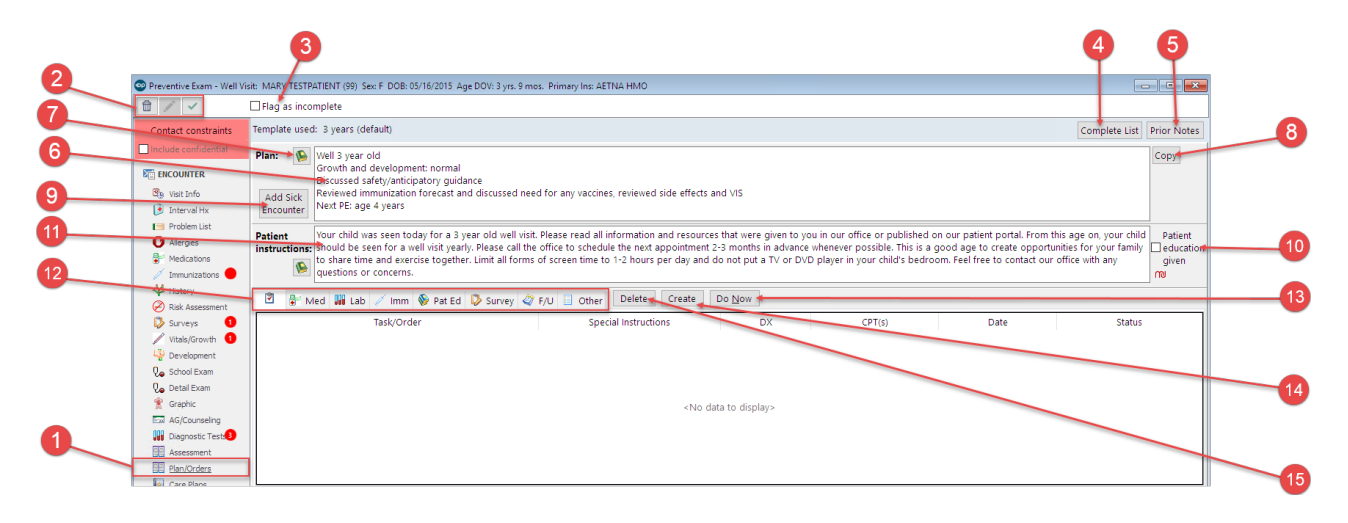

#### Preventive Exam: Plan/Orders Map

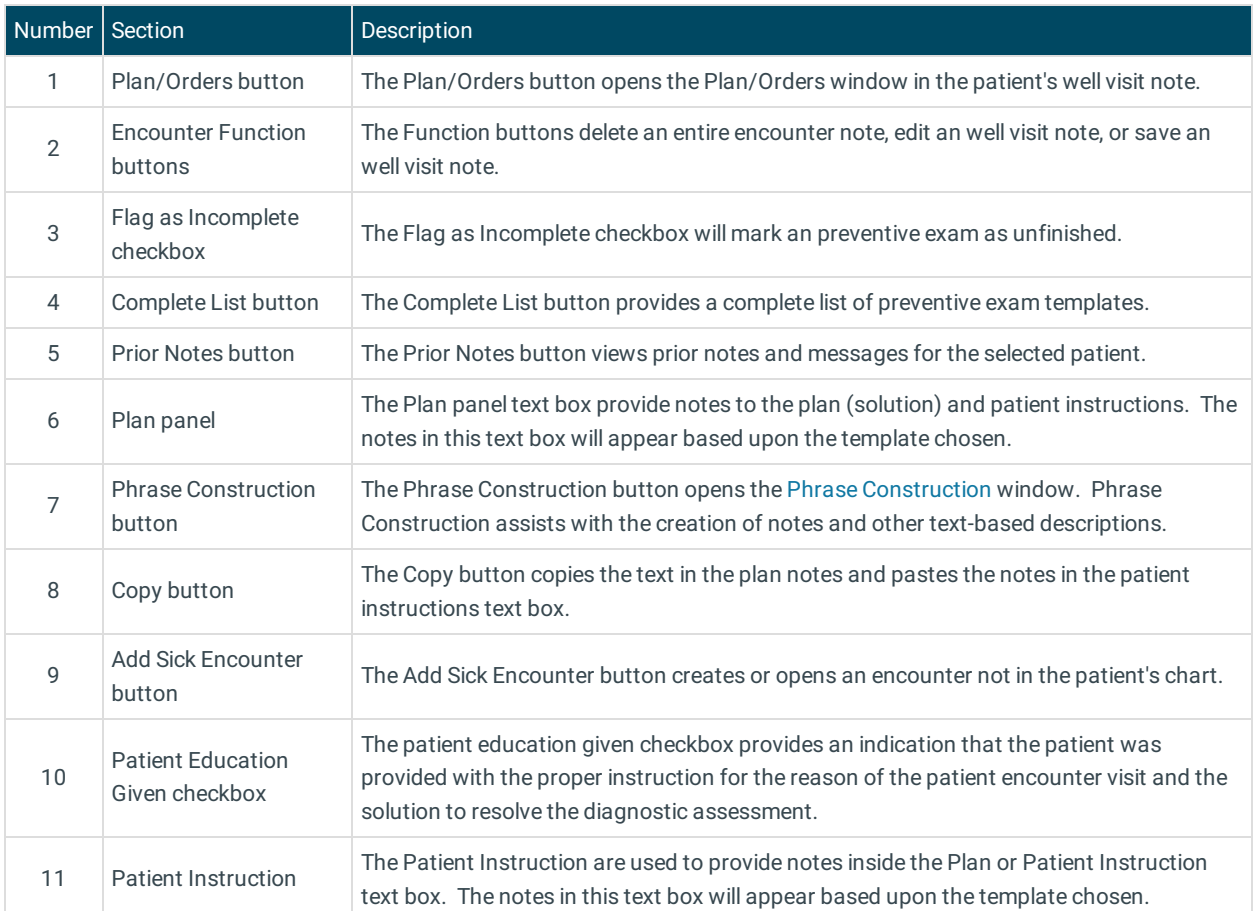

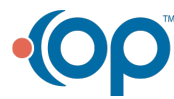

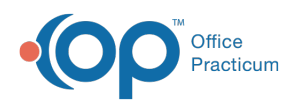

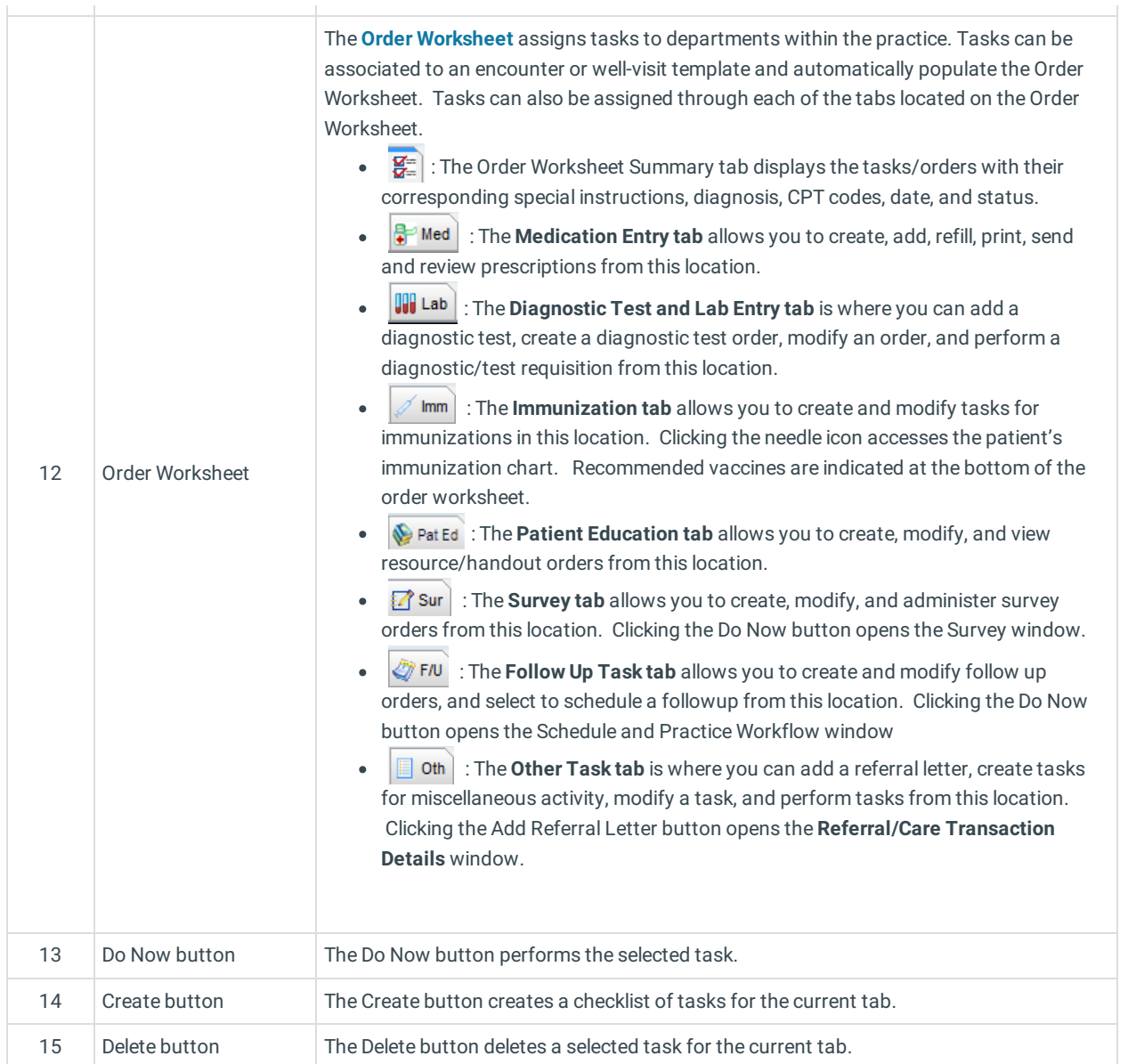

 $\overline{\phantom{a}}$ 

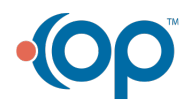